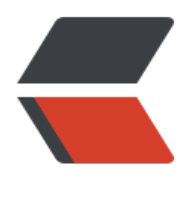

链滴

## mysql 基础篇[之创](https://ld246.com)建表和修改表

作者:branda2019wj

- 原文链接:https://ld246.com/article/1557389777969
- 来源网站:[链滴](https://ld246.com/member/branda2019wj)
- 许可协议:[署名-相同方式共享 4.0 国际 \(CC BY-SA 4.0\)](https://ld246.com/article/1557389777969)

## **前言**

## **在blog--mysql数据库之增删查中,简单介绍了如何进入mysql以及 何创建表,今天,笔者就创建表和修改表做一个简单的实例演示**

## ## 场景描述

### 创建一个员工表, 表名为emp, 字段如下:

编号: sid 姓名: sname 年龄: sage 职位: sjob 薪水: salary 部门号:deptno

 $\overline{\mathbf{v}}$ 

 $\overline{\mathbf{v}}$ 

 $\overline{\mathbf{v}}$ 

## 创建表emp

```
create table emp
( sid int,sname varchar(30),sage int,salary decimal(7,2),deptno int
);
\ddot{\mathbf{v}}
```
![图片96.png](https://b3logfile.com/file/2019/05/图片96-092b0452.png)

## 插入数据: insert

 $\overline{\mathbf{v}}$ 

insert into emp(sid,sname,sage,salary,deptno) values (3,'sandy',29,8000,101);

注意:以上结束后都要加上分号结束符

如果需要插入多条数据,修改下内容,重复以上操作即可

```
![97.png](https://b3logfile.com/file/2019/05/97-d5284a0d.png)
```
![98.png](https://b3logfile.com/file/2019/05/98-efbe9035.png)

```
## 修改数据:update
\overline{\mathbf{v}}update emp
set sname = 'ken'
where sid = 3;
```
删除表:drop table 表名

 $\overline{\mathbf{v}}$ 

![99.png](https://b3logfile.com/file/2019/05/99-583d6d82.png)

## 删除表

### 命令:drop table 表名

### 以上, over

原创申明: 以上内容都是笔者个人经验总结, 仅供参考, 如需转载, 请注明出处